# **BELKIN.**

# **Rechargeable Wireless Optical Mouse**

# **BELKIN**

#### www.helkin.com

Belkin Tech Support US: 800-223-5546, ext. 2263 310-898-1100, ext. 2263

Europe: 00 800 223 55 460

Australia: 1800 235 546

New Zealand: 0800 235 546

Belkin Corporation 501 West Walnut Street Compton, CA 90220, USA Tel: 310-898-1100 Fax: 310-898-1111

Belkin Ltd. Express Business Park, Shipton Way Rushden, NN10 6GL, United Kingdom Tel: +44 (0) 1933 35 2000 Fax: +44 (0) 1933 31 2000

Belkin B.V. Boeing Avenue 333 1119 PH Schiphol-Rijk,The Netherlands Tel: +31 (0) 20 654 7300 Fax: +31 (0) 20 654 7349

Belkin Ltd. 7 Bowen Crescent, West Gosford NSW 2250, Australia Tel: +61 (0) 2 4372 8600 Fax: +61 (0) 2 4372 8603

# **BELKIN**

# **Rechargeable Wireless Optical Mouse**

Navigate, input data, and charge for advanced wireless functionality

**User Manual**

F8E845-MSE

## **Table of Contents**

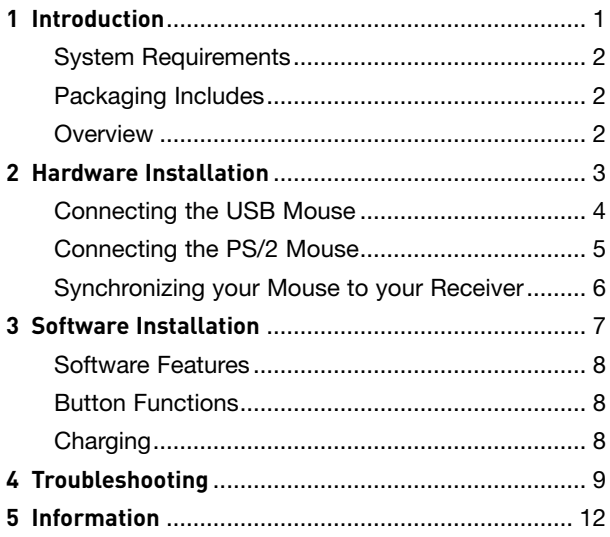

Congratulations and thank you for purchasing the Rechargeable Wireless Optical Mouse from Belkin. You are about to experience a whole new world of computing convenience with superior input features and navigating accuracy. The Mouse works from up to six feet away without a cord, giving you unencumbered freedom of movement. It provides five customizable buttons, including the convenient scroll wheel, to make repetitive tasks simpler than ever.

Please review this User Manual thoroughly to ensure your safe, long-term use of the Mouse, and for help in getting the most from its advanced features.

### **System Requirements**

- Windows® 98 SE, Me, 2000, or XP
- CD-ROM drive
- 5MB of available disk space
- USB or PS/2 port

#### **Packaging Includes**

- Rechargeable Wireless Optical Mouse
- Charging Cradle
- Software CD
- User Manual
- 2 NiMH Batteries
- PS/2 Adapter

#### **Overview**

Before starting the installation of the hardware and software for the Mouse, please remove any drivers or software from any mice that were previously installed on your computer. This is to avoid any conflicts they may create, which could result in an improper installation of your Mouse. Please consult the documents that came with your previous mouse for proper instructions on how to uninstall the software and drivers.

### Hardware Installation

**Important:** Before connecting your Mouse or installing software, be sure to identify the type of mouse port you are using (USB or PS/2). Refer to the diagrams below if you have difficulty determining which kind of port your Mouse uses.

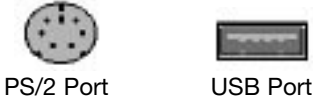

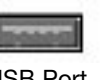

**Important:** Do not install the software until the Mouse is connected to your computer. If you have not yet connected the Mouse, please follow the Hardware Installation instructions.

**Note:** Your Mouse is functional without installing the software provided. However, we recommend software installation because the software allows you to program the Mouse buttons for various functions, adding personalized efficiency and enjoyment to your computing experience.

USB in Windows 98 SE, Me, 2000, and XP

- **1.** Make sure your computer is turned on before installing the Mouse.
- **2.** Connect the receiver to an available USB port on your computer.
- **3.** A New Hardware Wizard will start automatically.

**Note:** Windows 98 SE may require you to insert your Windows 98 SE Installation CD into your computer's CD-ROM drive to complete the install.

**4.** When your Installation is complete, insert the batteries into the Mouse and the Mouse should sync up with the receiver automatically.

**Note:** If the Mouse does not sync up with the receiver automatically, please see instructions titled "Synchronizing your Mouse to your Receiver".

**5.** When your Mouse is properly connected and functioning as a standard mouse, you can start the software installation for the extra button features.

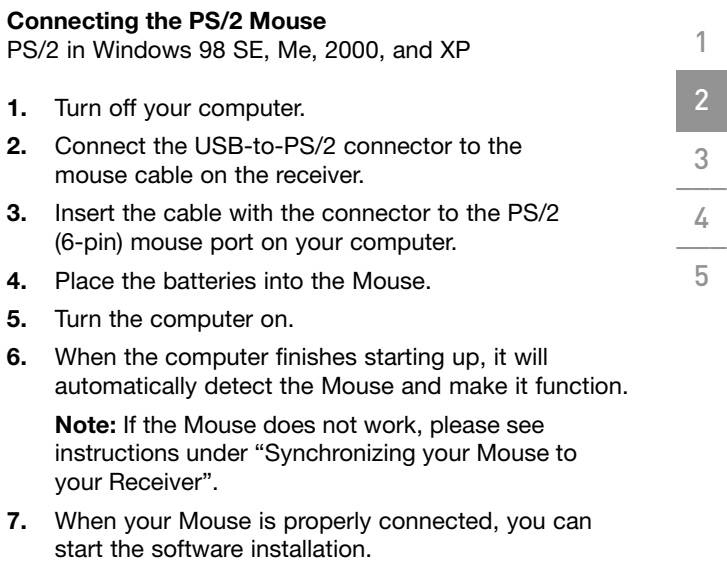

#### **Synchronizing your Mouse to your Receiver**

If the Mouse does not automatically sync with the receiver, press the connect button on the front of the receiver. The light on the receiver will blink rapidly. Then sync the Mouse to the receiver by pushing the sync button on the bottom of the Mouse. The light on the receiver will stop blinking and light brightly.

**Note:** Each time you repeat this step, the Mouse will randomly select a new ID. This allows multiple wireless mice to work in the same location without cross talk. If you experience cross talk with another wireless mouse, repeat the synchronizing steps to change the channel.

**Important:** Do not install the software until the Mouse is connected and properly functioning to your computer. If you have not yet connected the Mouse, please follow the Hardware Installation instructions.

- **1.** Insert the included installation CD into your CD-ROM drive. After a few moments, the main menu will start automatically.
- **2.** Select "Install Driver" and the computer will begin installation.
- **3.** Follow the on-screen instructions to complete the installation.

**Note:** If the computer does not automatically detect the CD, do the following:

- **1.** Click the "Start" button and select "Run".
- **2.** From the run dialog box, enter "<driver>:\Setup" and click "OK". ("<driver>" being the letter of the drive that identifies your CD-ROM driver under "My Computer". For example, if the CD is in driver D, enter "D:\Setup".)
- **3.** Follow the on-screen installation instructions.

### **Software Features**

Your Mouse's software enables a variety of exciting features and functions that will help you to increase your productivity with your new Mouse.

In order to control the Mouse's high-end features, you will need to access your Mouse's Properties dialog box, either through the Control Panel or through your Mouse's software.

Through your Mouse's Properties dialog box, you will find and control the following features:

Please note that only the scroll wheel, fourth, and fifth buttons are programmable through the software.

#### **Button Functions**

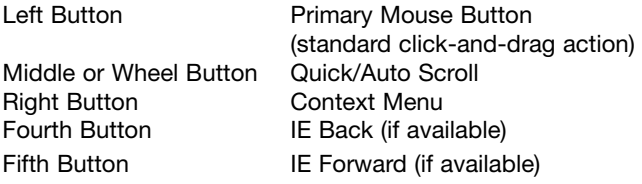

#### **Charging**

The receiver/cradle must be connected to an outlet using the included AC cable. Place the Mouse into the base station to charge. Please be sure to use the rechargeable batteries provided. Allow batteries to charge for at least 10 to 12 hours before first using your Mouse.

### Troubleshooting

If you are having any problems with the installation or operation of your Mouse, please review the following section. If the problem is not referred to below, or the suggested solutions do not solve the problem, please contact our technical support staff at 1-800-223-5546 ext. 2263.

#### **Why isn't my pointer moving smoothly?**

The Mouse works well on a wide variety of surfaces, especially those with textured and/or patterned features. Problems will arise, however, if you attempt to use the Mouse on mirrors, glass, or on some half-tone-printed surfaces.

#### **Why don't the scroll functions work with my notebook?**

Check to be sure that you have disabled your notebook's trackball, touch pad, or J-key in the BIOS; then, enable the external port so that all your Mouse's functions will be available.

#### **My USB Mouse was not detected by the system and won't work. Why?**

- Please do the following:
- **1.** Make sure your USB Mouse is completely plugged into the USB port.
- **2.** Check the functioning of your system's USB port in the Device Manager page of System Properties. If there is a circled exclamation point through the USB port's icon, the USB controller has some problem. Please try to uninstall and then reinstall the USB driver, or contact your PC manufacturer's technical support department.
- **3.** Check the version of your operating system. If you are not running Windows 98 SE, Me, 2000, or XP, please update your operating system to one of these, so that the USB device can be enabled.
- **4.** Make sure that the USB port is enabled in the BIOS setup.

### **My Mouse is not responding.**

Please do the following:

- **1.** Be sure to install the batteries positioned for correct polarity.
- **2.** Make sure you have connected the receiver correctly.
- **3.** Make sure the receiver is at least 8 inches (approx. 20cm) away from other electrical devices such as computers, monitors, and printers.

 $\overline{1}$ 2\_\_\_ 3\_\_\_ 5

#### **FCC Statement**

#### **DECLARATION OF CONFORMITY WITH FCC RULES FOR ELECTROMAGNETIC COMPATIBILITY**

We, Belkin Corporation, of 501 West Walnut Street, Compton, CA 90220, declare under our sole responsibility that the product,

F8E845-MSE

to which this declaration relates,

Complies with Part 15 of the FCC Rules. Operation is subject to the following two conditions: (1) this device may not cause harmful interference, and (2) this device must accept any interference received, including interference that may cause undesired operation.

Caution: Exposure to Radio Frequency Radiation.

The radiated output power of this device is far below the FCC radio frequency exposure limits. Nevertheless, the device shall be used in such a manner that the potential for human contact during normal operation is minimized. When connecting an external antenna to the device, the antenna shall be placed in such a manner to minimize the potential for human contact during normal operation. In order to avoid the possibility of exceeding the FCC radio frequency exposure limits, human proximity to the antenna shall not be less than 20cm (8 inches) during normal operation.

#### **Federal Communications Commission Notice**

This equipment has been tested and found to comply with the limits for a Class B digital device, pursuant to Part 15 of the FCC Rules. These limits are designed to provide reasonable protection against harmful interference in a residential installation.

This equipment generates, uses, and can radiate radio frequency energy. If this equipment does cause harmful interference to radio or television reception, which can be determined by turning the equipment off and on, the user is encouraged to try and correct the interference by one or more of the following measures:

- Reorient or relocate the receiving antenna.
- Increase the distance between the equipment and the receiver.
- Connect the equipment to an outlet on a circuit different from that to which the receiver is connected.
- Consult the dealer or an experienced radio/TV technician for help.

#### **Modifications**

The FCC requires the user to be notified that any changes or modifications to this device that are not expressly approved by Belkin Corporation may void the user's authority to operate the equipment.

#### **Canada-Industry Canada (IC)**

The wireless radio of this device complies with RSS 210 Industry Canada. This Class B digital apparatus complies with Canadian ICES-003.

Cet appareil numérique de la classe B conforme á la norme NMB-003 du Canada.

Belkin Corporation Limited Lifetime Product Warranty\*

Belkin Corporation warrants this product against defects in materials and workmanship for its lifetime. If a defect is discovered, Belkin will, at its option, repair or replace the product at no charge provided it is returned during the warranty period, with transportation charges prepaid, to the authorized Belkin dealer from whom you purchased the product. Proof of purchase may be required.

This warranty does not apply if the product has been damaged by accident, abuse, misuse, or misapplication; if the product has been modified without the written permission of Belkin; or if any Belkin serial number has been removed or defaced.

THE WARRANTY AND REMEDIES SET FORTH ABOVE ARE EXCLUSIVE IN LIEU OF ALL OTHERS, WHETHER ORAL OR WRITTEN, EXPRESSED OR IMPLIED. BELKIN SPECIFICALLY DISCLAIMS ANY AND ALL IMPLIED WARRANTIES, INCLUDING, WITHOUT LIMITATION, WARRANTIES OF MERCHANTABILITY AND FITNESS FOR A PARTICULAR PURPOSE.

No Belkin dealer, agent, or employee is authorized to make any modification, extension, or addition to this warranty.

BELKIN IS NOT RESPONSIBLE FOR SPECIAL, INCIDENTAL, OR CONSEQUENTIAL DAMAGES RESULTING FROM ANY BREACH OF WARRANTY, OR UNDER ANY OTHER LEGAL THEORY, INCLUDING BUT NOT LIMITED TO, LOST PROFITS, DOWNTIME, GOODWILL, DAMAGE TO OR REPROGRAMMING, OR REPRODUCING ANY PROGRAM OR DATA STORED IN, OR USED WITH, BELKIN PRODUCTS.

Some states do not allow the exclusion or limitation of incidental or consequential damages or exclusions of implied warranties, so the above limitations or exclusions may not apply to you. This warranty gives you specific legal rights, and you may also have other rights that vary from state to state.

\*Batteries not included under warranty.